# Unity Express upgrade van 1.1 naar 2.0 of 2.1 releases ٦

## Inhoud

[Inleiding](#page-0-0) [Voorwaarden](#page-0-1) [Vereisten](#page-0-2) [Gebruikte componenten](#page-1-0) **[Conventies](#page-1-1)** [Instellen voor de upgrade](#page-1-2) [Cisco Unity Express-upgrade-procedures](#page-2-0) [Voorbereiding](#page-2-1) [Nieuwe Cisco Unity Express-software laden](#page-4-0) [Volledige upgrade van steekproef](#page-8-0) [Gerelateerde informatie](#page-20-0)

# <span id="page-0-0"></span>**Inleiding**

Dit document legt de procedure uit om de systeemsoftware van Cisco Unity Express van release 1.1.x te verbeteren naar release 2.0 of 2.1. De belangrijke punten die in dit document worden besproken, zijn:

- Een Cisco Unity Express-softwareupgrade verwijdert de bestaande configuratie en gegevens. Voer een back-up uit van de huidige configuratie en gegevens in Cisco Unity Express als bestaande gegevens na de upgrade moeten worden hersteld.
- In Cisco Unity Express release 2.0 en 2.1 zijn afzonderlijke licenties vereist voor Cisco CallManager en Cisco CallManager Express.
- U kunt upgraden van Cisco Unity Express release 2.0 naar 2.1 (of van Cisco Unity Express release 2.0/2.1 naar een latere versie). De software ondersteunt echter een nieuwe methode die het downloaden mogelijk maakt terwijl het systeem nog werkt.
- Een upgrade van Cisco Unity Express release 1.0.2 rechtstreeks naar release 2.0 is getest. De instructies zijn gelijk, behalve dat de booglader-afbeelding eerst moet worden bijgewerkt naar 1.0.17. Raadpleeg [Unity Express software-upgrade van release 1.0.2 naar 1.1](//www.cisco.com/en/US/products/sw/voicesw/ps5520/products_tech_note09186a0080222cbf.shtml) voor meer informatie.

# <span id="page-0-1"></span>Voorwaarden

#### <span id="page-0-2"></span>Vereisten

Een FTP- en TFTP-server moet beschikbaar en bereikbaar zijn door Cisco Unity Express. De

FTP-server moet Passive FTP (PASV) ondersteunen. De TFTP-server moet bestandsgrootte groter dan 16 MB ondersteunen (sommige oudere TFTP-servers ondersteunen alleen bestandsgrootte tot 16 MB).

Hoewel elke FTP-server die aan deze vereisten voldoet naar verwachting correct zal werken, zijn er een paar specifieke producten die Cisco met succes heeft gebruikt:

- Voor het Microsoft Windows-besturingssysteem:FileZilla FTP-serverGuildFTPdServ-U FTP-● serverMicrosoft IS FTP-server
- Voor het Linux-besturingssysteem:ProFTPD-serverPureFTPdWU-FTPD

Opmerking: Cisco ondersteunt of ondersteunt deze FTP-serverproducten niet. Dit is slechts een lijst van een aantal van de software die Cisco in het verleden heeft gebruikt en die met succes heeft bewezen.

De Cisco Unity Express module moet worden gebruikt bij release 1.1.1 of 1.1.2. De versie van de lader moet met name worden gestart op release 1.0.17 (van de show versie van Cisco Unity Express).

Als u deze fout ontvangt wanneer u de software invoert, kunt u de bestandsnaam opruimen om een upgrade van Cisco Unity Express uit te voeren. Dit komt omdat de versie geen softwaredownload ondersteunt of installeert:

NameError: global name 'nativeSysdbException' is not defined[15261 refs] In dit scenario moet u bootloader gebruiken om een upgrade uit te voeren.

#### <span id="page-1-0"></span>Gebruikte componenten

De informatie in dit document is gebaseerd op het Cisco Unity Express-product dat is bijgewerkt.

De informatie in dit document is gemaakt van de apparaten in een specifieke laboratoriumomgeving met Cisco Unity Express 2.0. Voor Cisco Unity Express 2.1 (na publicatie) wijzigen de versienummers op de installateur en de systeemwijzigingen. Het proces blijft echter hetzelfde. Alle apparaten die in dit document worden beschreven, hadden een opgeschoonde (standaard)configuratie. Als uw netwerk live is, moet u de potentiële impact van elke opdracht begrijpen.

#### <span id="page-1-1"></span>**Conventies**

Raadpleeg de [Cisco Technical Tips Convention](//www.cisco.com/en/US/tech/tk801/tk36/technologies_tech_note09186a0080121ac5.shtml) voor meer informatie over documentconventies.

## <span id="page-1-2"></span>Instellen voor de upgrade

- De FTP- en TFTP-servers moeten worden ingesteld voor de softwaredownload. Let erop dat u het IP-adres van elk van deze servers noteert. De FTP-server moet Passive FTP (PASV) ondersteunen. De TFTP-server moet bestandsgrootte groter dan 16 MB ondersteunen (sommige oudere TFTP-servers ondersteunen alleen bestandsgrootte tot 16 MB).
- Zorg ervoor dat het mogelijk is om de Cisco Unity Express module te pingelen van de TFTP-● en FTP-servers.
- Een DNS-server (Domain Name System) is optioneel voor initialisatie. Als DNS gewenst is,

installeert en activeert u een DNS-server op de PC of server voordat u verdergaat.

### <span id="page-2-0"></span>Cisco Unity Express-upgrade-procedures

De software-upgrade van Cisco Unity Express release 1.1.1 betreft drie laadinrichtingen van software:

- De nieuwe lader laden.
- Laad de juiste nieuwe licentie.
- Laad de Cisco Unity Express-software.

#### <span id="page-2-1"></span>**Voorbereiding**

Voer de volgende stappen uit:

- 1. Download de software van Cisco Unity Express release 2.0 en de juiste licentie van [Cisco.com](//www.cisco.com).Opmerking: Cisco CallManager en Cisco CallManager Express vereisen verschillende licenties.
- Plaats het installatiebestand van de schrijfmachine-installateur.2.0.1 (of installateur.2.1.1) in 2. de TFTP-server.
- Plaats deze bestanden in de FTP server:cue-vm.2.0.1.pkg (het 3. hoofdtoepassingsbestand)koker-vm-vol.2.0.1.prt1cue-vm-lang-pack.2.0.1.pkgEén van deze taalbestanden (op basis van de taal die u als systeemtaal wilt gebruiken):cue-vm-en\_USlang-pack.2.0.1.prt1 (US Engels)cue-vm-de\_DE-lang-pack.2.0.1.prt1 (Duits)cue-vm-es\_ESlang-pack.2.0.1.prt1 (Europees Spaans)cue-vm-fr\_FR-lang-pack.2.0.1.prt1 (Europees Frans)(Optioneel) sinds U aan uw telefoon hebt gewerkt, heeft u al een - vminstallateur.2.0.1.prt1 - Dit bestand is het online installatieprogramma dat u kunt gebruiken om licentiestudy's aan te passen en afbeeldingen te downloaden zodra de software van 2.0 is geladen. U hebt dit bestand niet nodig voor het upgraden van Cisco Unity Express om 2.0/2.1 te implementeren. Het kan echter handig zijn voor toekomstige upgrades. Als u deze dezelfde FTP server wilt gebruiken, zet deze op de server.(Optioneel) Bewaar het juiste licentieserver op de FTP-server. Als het systeem in de vorige versie al het juiste licentiebestand heeft, hoeft dit niet opnieuw te worden toegepast. Als de licentie is bijgewerkt, moet het nieuwe bestand op de FTP-server worden geplaatst, zodat het later kan worden bijgewerkt. Het is altijd een goede praktijk om het juiste licentiebestand op de FTPserver te hebben voor back-updoeleinden. Dit is voor het geval dat de gehele Cisco Unity Express module op een bepaald moment moet worden vervangen. De mogelijke licentiebestanden zijn:Opmerking: niet al deze bestanden zijn geschikt voor elk Cisco Unity Express hardwareplatform.cue-vm-licentie\_100mbx\_ccm\_2.0.1.pkgcue-vmlicentie\_100mbx\_cme\_2.0.1.pkgcue-vm-licentie\_12mbx\_ccm\_2.0.1.pkgcue-vmlicentie\_12mbx\_cme\_2.0.1.pkgcue-vm-licentie\_25mbx\_ccm\_2.0.1.pkgcue-vmlicentie\_25mbx\_cme\_2.0.1.pkgcue-vm-licentie\_50mbx\_ccm\_2.0.1.pkgcue-vmlicentie\_50mbx\_cme\_2.0.1.pkg
- 4. Zorg ervoor dat de TFTP- en FTP-servers in bedrijf zijn. Zorg er bij een pc voor dat de TFTPen FTP-programma's op de pc zijn geactiveerd.Gebruik het opdrachtregelgereedschap van Microsoft Windows TFTP-client om de TFTP-server te testen. Bijvoorbeeld:

#### C:\WINNT\system32\cmd.exe

```
C:\temp>tftp -i 14.80.227.128 GET cue-installer.2.0.1
Transfer successful: 8692059 bytes in 12 seconds, 724338 bytes/s
```
C:\temp>\_

De FTP server kan op dezelfde manier getest worden. In een browser die FTP ondersteunt (Internet Explorer, Firefox, enzovoort), leg de URL in die u samen met de gebruikersnaam en het wachtwoord wilt gebruiken. Bijvoorbeeld ftp://user:password@14.80.227.128/2.0.1/. Dit betekent dat u probeert om toegang te krijgen tot host 14.80.227.128 in de 2.0.1 folder met behulp van de gebruikersnaam "user" met het wachtwoord "password". Alle bestanden in de lijst kunnen worden bekeken en u kunt elk downloaden. Dit test niet alle aspecten van het FTP-proces, maar het test op de meest voorkomende problemen.

5. Vestig een verbinding (via telnet of rechtstreeks via de console) aan de Cisco IOS-router die de Cisco Unity Express module bevat. Sluit vervolgens aan op de Cisco Unity Express module door de servicemodule voor de <sleuf/0> sessie-opdracht uit te geven. Voor Cisco Unity Express AIM is het nummer 0. Bijvoorbeeld:

[user1-mac:~] root% **telnet 14.80.227.140**

Trying 14.80.227.140... Connected to 14.80.227.140. Escape character is '^]'.

vnt-3660-41c>**enable** Password:

vnt-3660-41c#**show ip interface brief** Interface IP-Address OK? Method Status Protocol FastEthernet0/0 14.80.227.140 YES NVRAM up up **Service-Engine5/0** 14.80.227.140 YES TFTP up up vnt-3660-41c#**service-module service-Engine 5/0 session** Trying 14.80.227.140, **2161** ... % Connection refused by remote host

vnt-3660-41c#**clear line 161** [confirm]  $[OK]$ vnt-3660-41c#**service-module service-Engine 5/0 session** Trying 14.80.227.140, 2161 ...

cue-3660-41c>

6. Let op het IP-adres, het subnetmasker en de standaardgateway van Cisco Unity Express. Verkrijg dit van CLI met de tonen interfaces en tonen IP routeopdrachten.

cue-3660-41c>**show interfaces**

FastEthernet 1 is up, line protocol is up Internet address is **14.80.227.141 mask 255.255.255.0**

*!--- Configured on router.* Broadcast address is 14.255.255.255 176 input, 18507 bytes 0 input errors 172 output, 16756 bytes 0 output errors IDE hd0 is up, line protocol is up 3385 reads, 39324672 bytes 0 read errors 2393 write, 23195648 bytes 0 write errors cue-3660-41c>**show ip route**

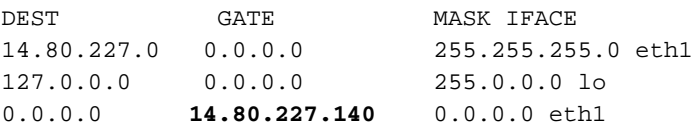

7. Back-up van je gegevens.Raadpleeg <u>[Backup and Restore van Cisco Unity Express met](//www.cisco.com/en/US/products/sw/voicesw/ps5520/products_configuration_example09186a00802fb58d.shtml)</u> [Microsoft FTP Server](//www.cisco.com/en/US/products/sw/voicesw/ps5520/products_configuration_example09186a00802fb58d.shtml) voor meer informatie over back-up en herstel. U kunt ook de back-upen herstelgidsen in de regelmatige documentatie van Cisco Unity Express raadplegen, zoals [het](//www.cisco.com/en/US/docs/voice_ip_comm/unity_exp/rel1_1_2/ccm_cli/ch5bkrst.html) maken [van back-ups en het herstellen van gegevens](//www.cisco.com/en/US/docs/voice_ip_comm/unity_exp/rel1_1_2/ccm_cli/ch5bkrst.html).

- 8. Nadat de back-up is voltooid, laadt u de Cisco Unity Express NM opnieuw op door de opdracht opnieuw laden uit te geven.
- $9.$  Voer in wanneer u wordt gevraagd '\*\*\*' om de startconfiguratie te wijzigen, \*\*\*. in.Hiermee kan Cisco Unity Express naar de oplader-modus gaan.
- 10. Voer configuratie in bij de prompt ServicesEngine lader.
- 11. Voer deze details in voor de verschillende aanwijzingen die in de configuratie uitvoer worden getoond.Cisco Unity Express IP-adresHet subnetmasker van Cisco Unity ExpressTFTP-serveradresDe standaardgateway van Cisco Unity ExpressDe Ethernet interface is intern. Voer voor de standaardinstelling een installatieprogramma in.2.0.1. Zorg ervoor dat de standaardopstart altijd disk is, dat de standaard oplader altijd primair is en dat de Ethernet interface altijd op intern is ingesteld.

```
ServicesEngine boot-loader>config
IP Address [14.80.227.141] > 14.80.227.141
Subnet mask [255.255.255.0] > 255.255.255.0
TFTP server [14.80.227.128] > 14.80.227.128
Gateway [14.80.227.140] > 14.80.227.140
Default Helper-file [cue-installer.2.0.1] > cue-installer.2.0.1
Ethernet interface [internal] > internal
Default Boot [disk] > disk
Default bootloader [primary|secondary] [primary] > primary
```
Updating flash with bootloader configuration

12. Het systeem schrijft de informatie op de Flash en de melding servicesEngine Loader> verschijnt opnieuw.

#### <span id="page-4-0"></span>Nieuwe Cisco Unity Express-software laden

Voer de volgende stappen uit:

- 1. Voer de beginmelder in van de beginlader voor ServicesEngine>. Cisco Unity Express start de Help-afbeelding vanaf de TFTP-server.
- 2. Het systeem laadt nu het installatiepakket van de TFTP-server en start er vanaf.Aan het eind van het opstartproces wordt dit menu weergegeven:

```
Welcome to Cisco Systems Service Engine Helper Software
Please select from the following
1 Install software
2 Reload module
(Type '?' at any time for help)
```
- 3. Voer 1 in om de nieuwe software te installeren.
- 4. De pakketnaam, server-URL en FTP-gebruikersnaam/wachtwoord worden vereist door een bevestiging:

```
Package name: cue-vm.2.0.1.pkg
Server url: ftp://14.80.227.128/2.0.1
Username: jdoe
Password:
WARNING:: Software installation will clear disk contents
Continue [n]? y
Downloading cue-vm.2.0.1.pkg
Bytes downloaded : 1448
Validating package signature ... done
```
Downloading cue-vm-lang-pack.2.0.1.pkg Bytes downloaded : 147456 Validating package signature ... done

Opmerking: In deze voorbeelduitvoer, logt het systeem FTPs tot 14.80.227.128, logt in als de gebruiker "jdoe" met het opgegeven wachtwoord, voert u de 2.0.1 directory in en wint het bestand "cue-vm.2.0.1.pkg" op. Vanuit dezelfde map wordt ook het bestand "cue-vm-langpack.2.0.1.pkg" opgeroepen. Als deze stap om wat voor reden dan ook faalt, zorg er dan voor dat deze bestanden zowel in het opgegeven pad aanwezig zijn als dat de aangegeven FTP-gebruiker de juiste rechten heeft om deze bestanden te downloaden.

5. Er verschijnt een taalmenu. In dit voorbeeld wordt 4 (Amerikaans Engels) geselecteerd. Slechts één taal is mogelijk. Nadat de taal is geselecteerd (door het \* naast de taal op te nemen), drukt u op x om te voltooien.

Language Selection Menu:

```
# Selected SKU Language Name
-----------------------------------------------------------------
1 FRA CUE Voicemail European French (2.0.1)
2 ESP CUE Voicemail European Spanish (2.0.1)
3 DEU CUE Voicemail German (2.0.1)
4 ENG CUE Voicemail US English (2.0.1)
Available commands are:
# - enter the number for the language to select one
r # - remove the language for given #
i # - more information about the language for given #
x - Done with language selection
> 4
Language Selection Menu:
# Selected SKU Language Name
-----------------------------------------------------------------
1 FRA CUE Voicemail European French (2.0.1)
2 ESP CUE Voicemail European Spanish (2.0.1)
3 DEU CUE Voicemail German (2.0.1)
4 * ENG CUE Voicemail US English (2.0.1)
Available commands are:
# - enter the number for the language to select one
r # - remove the language for given #
i # - more information about the language for given #
x - Done with language selection
```
> **x**

Opmerking: Van dezelfde FTP-map en het dezelfde pad worden de bestanden die cue-vmfull.2.0.1.prt1 worden genoemd, en cue-vm-en\_US-lang-pack.2.0.1.prt1 nu gedownload. Het cue-vm-en\_US-lang-pack.2.0.1.prt1 wordt alleen gedownload als het Amerikaanse Engels in deze stap is geselecteerd. Andere talen hebben verschillende taalpakketten.

6. Het systeem is klaar met de installatie, herstart (druk nu niet op de \*\*\*-combinatie) en het installatieprogramma van de post.

IMPORTANT:: IMPORTANT:: Welcome to Cisco Systems Service Engine IMPORTANT:: post installation configuration tool. IMPORTANT:: IMPORTANT:: This is a one time process which will guide IMPORTANT:: you through initial setup of your Service Engine. IMPORTANT:: Once run, this process will have configured

```
IMPORTANT:: the system for your location.
IMPORTANT::
IMPORTANT:: If you do not wish to continue, the system will be halted
IMPORTANT:: so it can be safely removed from the router.
IMPORTANT::
Do you wish to start configuration now (y,n)? y
```
7. Kies of u de bestaande configuratie al dan niet wilt herstellen.Dit is geen optie als een configuratie nooit op het systeem is opgeslagen. In de meeste gevallen, wanneer een upgrade wordt uitgevoerd, is het doel de configuratie en de gegevens hetzelfde te hebben als vóór de upgrade. In dit geval is het iets sneller om de opgeslagen configuratie te herstellen. Deze opgeslagen configuratie is alleen de actieve configuratie (zichtbaar vanaf de opdracht Show run) op een systeem. Het bevat geen groeten, gesproken namen, boodschappen, enzovoort. Die moeten nog worden hersteld. Het bevat echter wel de DNSserver, NTP-server en tijdzone-informatie die anders handmatig moet worden ingevoerd. IMPORTANT::

```
IMPORTANT:: A Cisco Unity Express configuration has been found in flash.
IMPORTANT:: You can choose to restore this configuration into the
IMPORTANT:: current image.
IMPORTANT::
IMPORTANT:: A stored configuration contains some of the data from a
IMPORTANT:: previous installation, but not as much as a backup. For
IMPORTANT:: example: voice messages, user passwords, user PINs, and
IMPORTANT:: auto attendant scripts are included in a backup, but are
IMPORTANT:: not saved with the configuration.
IMPORTANT::
IMPORTANT:: If you are recovering from a disaster and do not have a
IMPORTANT:: backup, you can restore the saved configuration.
IMPORTANT::
IMPORTANT:: If you are going to restore a backup from a previous
IMPORTANT:: installation, you should not restore the saved configuration.
IMPORTANT::
IMPORTANT:: If you choose not to restore the saved configuration, it
IMPORTANT:: will be erased from flash.
IMPORTANT::
Would you like to restore the saved configuration? (y,n) y
```
Are you sure (y,n)? **y**

Are you sure (y,n)? **y**

8. Als "n" in stap 7 is geselecteerd, wordt u gevraagd naar de DNS-server, NTP-server en de tijdzone. Nadat het systeem is voltooid, kan de installatie van de post worden voltooid door alle toepassingen te starten. Dit kan een paar minuten duren. Aan het eind wordt de gebruiker gevraagd een beheerder-id en een wachtwoord te maken:

```
Configuring the system. Please wait...
Changing owners and file permissions.
Change owners and permissions complete.
INIT: Switching to runlevel: 4
INIT: Sending processes the TERM signal
STARTED: cli_server.sh
STARTED: ntp_startup.sh
STARTED: LDAP_startup.sh
STARTED: superthread_startup.sh
STARTED: SQL_startup.sh
STARTED: HTTP_startup.sh
STARTED: ${ROOT}/usr/wfavvid/run
STARTED: probe
STARTED: dwnldr_startup.sh
```

```
 waiting 160 ...
IMPORTANT::
IMPORTANT:: Administrator Account Creation
IMPORTANT::
IMPORTANT:: Create an administrator account. With this account,
IMPORTANT:: you can log in to the Cisco Unity Express GUI and
IMPORTANT:: run the initialization wizard.
IMPORTANT::
Enter administrator user ID:
  (user ID): administrator
Enter password for administrator:
  (password):
Confirm password for administrator by reentering it:
  (password):
```

```
cue-3660-41c>
```
- 9. **Belangrijk:** Voor systemen die met Cisco CallManager geïntegreerd zijn, probeert het systeem nu te registreren met Cisco CallManager.Met Cisco Unity Express 2.0 en later, als Cisco Unity Express tijdens het registratieproces een JTAPI-versie detecteert die niet actief is, installeert het compatibele JTAPI-bibliotheken en -herstart. Bijvoorbeeld, schepen van Cisco Unity Express release 2.1 met JTAPI-bibliotheken die compatibel zijn met Cisco CallManager 4.1. De eerste keer dat een Cisco Unity Express 2.1-systeem registreert bij een Cisco CallManager anders dan de 4.1 die wordt ondersteund (zoals 4.0 of 3.3), worden de nieuwe bibliotheken automatisch geladen en opnieuw opgestart. Als de Cisco CallManager van de ene versie naar de andere wordt bijgewerkt, gebeurt hetzelfde. Dit is normaal. Controleer de release noten om te zorgen voor de juiste compatibiliteit van Cisco Unity Express en Cisco CallManager. Cisco Unity Express 2.0 (bijvoorbeeld) ondersteunt Cisco CallManager 4.1 niet. Daarom werkt het niet.
- 10. Typ de opdracht voor de show-softwareversies om de systeemsoftware te controleren: cue-3660-41c>**show software versions**

```
Installed Packages:
  - Bootloader (Primary) 1.0.17
 - Global 2.0.1
  - Voice Mail 2.0.1
 - Bootloader (Secondary) 2.0.1
 - Core 2.0.1
 - Installer 2.0.1
 - Auto Attendant 2.0.1
Installed Languages:
 - US English 2.0.1
```
Opmerking: u hoeft zich geen zorgen te maken over het verschil in de primaire en de secundaire lader-versies. Dit is normaal.

11. Controleer de softwarelicentie die wordt toegepast. Met name het integratietype (Cisco CallManager Express of Cisco CallManager) en het aantal poorten en mailboxen: cue-3660-41c>**show software licenses**

```
Core:
  - application mode: CCME
  - total usable system ports: 4
Voicemail/Auto Attendant:
  - max system mailbox capacity time: 6000
  - max general delivery mailboxes: 5
  - max personal mailboxes: 12
Languages:
  - max installed languages: 1
```
- max enabled languages: 1

cue-3660-41c>

12. Herstelt het programma. Als u de vorige configuratie niet hebt hersteld (of iets is veranderd), moet u mogelijk de informatie over de reserveserver wijzigen. Bijvoorbeeld:

```
cue-3660-41c>offline
!!!WARNING!!!: Putting the system offline will terminate all active calls.
Do you wish to continue[n]? : y
cue-3660-41c(offline)>restore id 1 category all
Restore progress: 417227 bytes
Restore Complete.
Check Restore history for detailed information.
cue-3660-41c(offline)>show backup history
#Start Operation
Category: Configuration
Backup Server: ftp://172.18.106.10/cue/41c
Operation: Restore
Backupid: 1
Restoreid: 1
Date: Mon Jan 10 15:01:02 EST 2005
Result: Success
Reason:
#End Operation
#Start Operation
Category: Data
Backup Server: ftp://172.18.106.10/cue/41c
Operation: Restore
Backupid: 1
Restoreid: 1
Date: Mon Jan 10 15:01:04 EST 2005
Result: Success
Reason:
#End Operationcue-3660-41c(offline)>reload
cue-3660-41c(offline)>
MONITOR SHUTDOWN...
```
Opmerking: de eigenlijke herstel-ID (1 in dit voorbeeld) is specifiek voor uw back-upset. Onderzoek het bestand history.log om de meest recente ID te krijgen.Raadpleeg [Backup](//www.cisco.com/en/US/products/sw/voicesw/ps5520/products_configuration_example09186a00802fb58d.shtml) [and Restore van Cisco Unity Express met Microsoft FTP Server](//www.cisco.com/en/US/products/sw/voicesw/ps5520/products_configuration_example09186a00802fb58d.shtml) voor meer informatie over back-up en herstel. U kunt ook de back-up- en herstelgidsen in de reguliere documentatie raadplegen, zoals [het](//www.cisco.com/en/US/docs/voice_ip_comm/unity_exp/rel1_1_2/ccm_cli/ch5bkrst.html) make[n](//www.cisco.com/en/US/docs/voice_ip_comm/unity_exp/rel1_1_2/ccm_cli/ch5bkrst.html) [van back-ups en het herstellen van gegevens.](//www.cisco.com/en/US/docs/voice_ip_comm/unity_exp/rel1_1_2/ccm_cli/ch5bkrst.html)

13. Wijs uw webbrowser aan op http://<ip-adres van de CUE>/om in de Cisco Unity Express webpagina te loggen. Meld u aan bij de beheerder die in stap 8 is gemaakt. Als een herstel eerder is uitgevoerd, hoeft u geen informatie te wijzigen. Aan het eind van de wizard bent u uitgelogd.

#### <span id="page-8-0"></span>Volledige upgrade van steekproef

Dit is de volledige uitvoer voor het upgraden van een Cisco Unity Express netwerkmodule van Cisco Unity Express release 1.1.2 naar Cisco Unity Express release 2.0.1:

```
cue-3660-41c>reload
Are you sure you want to reload?
Doing a reload will cause any unsaved configuration data to be lost.
```
Continue[y]? : y cue-3660-41c>

MONITOR SHUTDOWN... EXITED: probe exit status 0 EXITED: LDAP\_startup.sh exit status 0 EXITED: HTTP\_startup.sh exit status 0 MONITOR EXIT... INIT: Sending processes the TERM signal Remounting device 03:01 ... OK Done. Restarting system. Initializing memory. Please wait. 256 MB SDRAM detected BIOS Version: SM 02.00 BIOS Build date: 09/17/02 System Now Booting ... Booting from flash..., please wait. [BOOT-ASM] 7Found Intel 82371AB at 0x00000000 ROM address 0x00000000 Please enter '\*\*\*' to change boot configuration: \*\*\*Probing...[EEPRO100]Found I ntel EtherExpressPro100 at 0x00000000 ROM address 0x00000000 Found Intel EtherExpressPro100 at 0x00000000 ROM address 0x00000000 Ethernet addr: 00:11:20:F2:04:AF equalizer val: 16 ServicesEngine Bootloader Version : 1.0.17 ServicesEngine boot-loader>**config** IP Address [14.80.227.141] > Subnet mask [255.255.255.0] > TFTP server [14.80.227.128] > Gateway [14.80.227.140] > Default Helper-file [cue-installer.2.0.1] > Ethernet interface [internal] > Default Boot [disk] > Default bootloader [primary|secondary] [primary] > ServicesEngine boot-loader> ServicesEngine boot-loader> boot helper Probing...[EEPRO100]Found Intel EtherExpressPro100 at 0x00000000 ROM address 0x 00000000 Found Intel EtherExpressPro100 at 0x00000000 ROM address 0x00000000 Ethernet addr: 00:11:20:F2:04:AF equalizer val: 16 Me: 14.80.227.141, Server: 14.80.227.128, Gateway: 14.80.227.140 Loading cue-installer.2.0.1 Dbg: Final image size: 8692059 Debug: bl\_sz: 115296

reading key: 1 reading key: 2 reading key: 3 reading key: 4 reading key: 5 in verifysignature md5, MD5 hash generated now, str format:hexmd5:a133f91b2adf8 818ce5f26ad0cf49594 Verifying signature now... calling RSA decrypt now mem ptr: 0 704 832 968 1040 1172 1184 1196 1208 1220 1228 1244 1268 1284 1300 1 316 1332 1344 1360 1384 1400 1664 1804 2080 2224 2364 2880 3396 3660 3924 4188 RSA decrypt returned:33 verifysignature\_md5, Orig MD5 hash generated during encryption:a133f91b2adf8818 ce5f26ad0cf49594 Image signature verified successfully Aesop Helper: system image header: v=2, b=942206, i=7747337 Network boot: moving 3072 code bytes to 0x90000 .... Network boot: invoking kernel now [BOOT-PHASE2]: booting kernel Linux version 2.4.24 (bld\_adm@bld-system) (gcc version 2.95.3 20010315 (release)) #1 Wed Dec 1 10:15:11 PST 2004 Platform: nm setup.c: handling flash window at [15MB..16MB] setup.c: handling kernel log buf at [245.5MB] setup.c: handling trace buf at [246MB] BIOS-provided physical RAM map: BIOS-e820: 0000000000000000 - 000000000009f400 (usable) BIOS-e820: 000000000009f400 - 00000000000a0000 (reserved) BIOS-e820: 00000000000e0800 - 0000000000100000 (reserved) BIOS-e820: 0000000000100000 - 0000000000f00000 (usable) BIOS-e820: 0000000000f00000 - 0000000001000000 (reserved) BIOS-e820: 0000000001000000 - 000000000f580000 (usable) BIOS-e820: 000000000f580000 - 000000000f600000 (reserved) BIOS-e820: 000000000f600000 - 0000000010000000 (reserved) BIOS-e820: 00000000fff00000 - 0000000100000000 (reserved) 245MB LOWMEM available. On node 0 totalpages: 62848 zone(0): 4096 pages. zone(1): 58752 pages.  $zone(2): 0 pages.$ DMI not present. Kernel command line: root=/dev/ram ramdisk\_size=200000 ramdisk\_start=0x6000000 console=ttyS0,9600n8 plat=nm Initializing CPU#0 Detected 498.680 MHz processor. Calibrating delay loop... 996.14 BogoMIPS Memory: 237488k/251392k available (1207k kernel code, 12492k reserved, 690k data, 92k init, 0k highmem) kdb version 4.3 by Keith Owens, Scott Lurndal. Copyright SGI, All Rights Reserved in atrace\_init log\_head: h: 0, t: 10069583, l: 0, w: 0, s: 10484672 Using existing trace log log\_head: h: 0, t: 10069583, l: 0, w: 0, s: 10484672 Dentry cache hash table entries: 32768 (order: 6, 262144 bytes) Inode cache hash table entries: 16384 (order: 5, 131072 bytes) Mount cache hash table entries: 512 (order: 0, 4096 bytes) Buffer cache hash table entries: 16384 (order: 4, 65536 bytes) Page-cache hash table entries: 65536 (order: 6, 262144 bytes) CPU: L1 I cache: 16K, L1 D cache: 16K CPU: L2 cache: 256K CPU serial number disabled.

reading key: 0

CPU: Intel Pentium III (Coppermine) stepping 0a Enabling fast FPU save and restore... done. Enabling unmasked SIMD FPU exception support... done. Checking 'hlt' instruction... OK. POSIX conformance testing by UNIFIX PCI: PCI BIOS revision 2.10 entry at 0xeab9c, last bus=0 PCI: Using configuration type 1 PCI: Probing PCI hardware PCI: Probing PCI hardware (bus 00) Limiting direct PCI/PCI transfers. Linux NET4.0 for Linux 2.4 Based upon Swansea University Computer Society NET3.039 Initializing RT netlink socket Starting kswapd kinoded started VFS: Disk quotas vdquot\_6.5.1 devfs: v1.12c (20020818) Richard Gooch (rgooch@atnf.csiro.au) devfs: devfs\_debug: 0x0 devfs: boot\_options: 0x1 Serial driver version 5.05c (2001-07-08) with MANY\_PORTS SHARE\_IRQ SERIAL\_PCI enabled ttyS00 at 0x03f8 (irq = 4) is a 16550A ttyS01 at 0x02f8 (irq = 3) is a 16550A Cisco ContentEngine Flash Driver Version 0.02 RAMDISK driver initialized: 16 RAM disks of 200000K size 1024 blocksize eepro100.c:v1.09j-t 9/29/99 Donald Becker http://www.scyld.com/network/eepro100.html eepro100.c: \$Revision: 1.36 \$ 2000/11/17 Modified by Andrey V. Savochkin and others eth0: PCI device 8086:1229, 00:11:20:F2:04:AE, IRQ 9. Receiver lock-up bug exists -- enabling work-around. Board assembly 668081-002, Physical connectors present: RJ45 Primary interface chip i82555 PHY #1. General self-test: passed. Serial sub-system self-test: passed. Internal registers self-test: passed. ROM checksum self-test: passed (0x04f4518b). Receiver lock-up workaround activated. eth1: PCI device 8086:1229, 00:11:20:F2:04:AF, IRQ 10. Receiver lock-up bug exists -- enabling work-around. Board assembly 668081-002, Physical connectors present: RJ45 Primary interface chip i82555 PHY #1. General self-test: passed. Serial sub-system self-test: passed. Internal registers self-test: passed. ROM checksum self-test: passed (0x04f4518b). Receiver lock-up workaround activated. Uniform Multi-Platform E-IDE driver Revision: 7.00beta4-2.4 ide: Assuming 33MHz system bus speed for PIO modes; override with idebus=xx PIIX4: IDE controller at PCI slot 00:07.1 PIIX4: chipset revision 1 PIIX4: not 100% native mode: will probe irqs later ide0: BM-DMA at 0xfc00-0xfc07, BIOS settings: hda:pio, hdb:pio ide1: BM-DMA at 0xfc08-0xfc0f, BIOS settings: hdc:pio, hdd:pio hda: C/H/S=50127/232/176 from BIOS ignored hdb: C/H/S=0/0/0 from BIOS ignored hda: IC25N020ATMR04-0, ATA DISK drive blk: queue c031e040, I/O limit 4095Mb (mask 0xffffffff) ide0 at 0x1f0-0x1f7,0x3f6 on irq 14 hda: attached ide-disk driver. hda: host protected area => 1 hda: 39070080 sectors (20004 MB) w/1740KiB Cache, CHS=2432/255/63, UDMA(33) init unit number == 0 Partition check:

 /dev/ide/host0/bus0/target0/lun0: p1 device capacity not supported Flash capacity == 39070080 init unit number == 1 IEEE 802.2 LLC for Linux 2.1 (c) 1996 Tim Alpaerts NET4: Linux TCP/IP 1.0 for NET4.0 IP Protocols: ICMP, UDP, TCP, IGMP IP: routing cache hash table of 2048 buckets, 16Kbytes TCP: Hash tables configured (established 16384 bind 16384) NET4: Unix domain sockets 1.0/SMP for Linux NET4.0. RAMDISK: Compressed image found at block 100663296 Freeing initrd memory: 7565k freed VFS: Mounted root (ext2 filesystem) readonly. Mounted devfs on /dev Init drive control Freeing unused kernel memory: 92k freed INIT: version 2.84 booting Started device management daemon v1.3.25 for /dev /dev/root: clean, 924/5984 files, 21644/28248 blocks FILESYSTEM CLEAN Remounting the root filesystem read-write... kernel.sem = 28672 32000 32 128 Welcome to Cisco Service Engine Wed Jan 1 00:00:00 UTC 2003 \*\*\*\*\*\*\*\*\*\* rc.aesop \*\*\*\*\*\*\*\*\*\*\*\*\*\*\*\* ==> eth1 exists, we must be running on a Network Module ==> eth1 exists, we must be running on a Network Module Router communications servers initializing...complete. IOS IP Address Registration complete. Kernel IP routing table Destination Gateway Genmask Flags MSS Window irtt Iface 14.80.227.0 \* 255.255.255.255.0 U 0 0 0 eth1 127.0.0.0 \* 255.0.0.0 U 0 0 0 lo default 14.80.227.140 0.0.0.0 UG 0 0 0 eth1 Size of buff is: 65536 65536 bytes written Reading License... /tmp/license/voicemail\_lic.sig done [13311 refs] Reading Limits... Processing: /lib/python2.3/startup/limits.xml done [9662 refs] ModuleType = nm INIT: Entering runlevel: 2 \*\*\*\*\*\*\*\*\*\* rc.post\_install \*\*\*\*\*\*\*\*\*\*\*\*\*\*\*\* Changing owners and file permissions. Change owners and permissions complete. INIT: Switching to runlevel: 4 INIT: Sending processes the TERM signal STARTED: dwnldr\_startup.sh Welcome to Cisco Systems Service Engine Helper Software Please select from the following 1 Install software 2 Reload module

(Type '?' at any time for help) Choice: 1 Package name: cue-vm.2.0.1.pkg Server url: ftp://14.80.227.128/2.0.1 Username: cse Password: WARNING:: Software installation will clear disk contents Continue [n]? y Downloading cue-vm.2.0.1.pkg Bytes downloaded : 1448 Validating package signature ... done Downloading cue-vm-lang-pack.2.0.1.pkg Bytes downloaded : 147456 Validating package signature ... done Language Selection Menu: # Selected SKU Language Name ----------------------------------------------------------------- 1 FRA CUE Voicemail European French (2.0.1) 2 ESP CUE Voicemail European Spanish (2.0.1) 3 DEU CUE Voicemail German (2.0.1) 4 ENG CUE Voicemail US English (2.0.1) Available commands are: # - enter the number for the language to select one r # - remove the language for given # i # - more information about the language for given # x - Done with language selection  $> 4$ Language Selection Menu: # Selected SKU Language Name ----------------------------------------------------------------- 1 FRA CUE Voicemail European French (2.0.1) 2 ESP CUE Voicemail European Spanish (2.0.1) 3 DEU CUE Voicemail German (2.0.1) 4 \* ENG CUE Voicemail US English (2.0.1) Available commands are: # - enter the number for the language to select one r # - remove the language for given # i # - more information about the language for given # x - Done with language selection > x type: bootloader cleaning fs prepfs.sh: nm reiser /mnt clean umount: /dev/hda1: not mounted check\_partition\_count: 0 check\_partition\_flag: 1 The number of cylinders for this disk is set to 2432. There is nothing wrong with that, but this is larger than 1024, and could in certain setups cause problems with: 1) software that runs at boot time (e.g., old versions of LILO)

2) booting and partitioning software from other OSs

```
 (e.g., DOS FDISK, OS/2 FDISK)
Command (m for help): Partition number (1-4):
Command (m for help): Command action
   e extended
   p primary partition (1-4)
Partition number (1-4): First cylinder (1-2432, default 1):
Using default value 1
Last cylinder or +size or +sizeM or +sizeK (1-2432, default 2432):
Using default value 2432
Command (m for help): The partition table has been altered!
Calling ioctl() to re-read partition table.
Syncing disks.
<-------------mkreiserfs, 2003------------->
reiserfsprogs 3.6.8
mkreiserfs: Guessing about desired format..
mkreiserfs: Kernel 2.4.24 is running.
Initializing journal - 0%....20%....40%....60%....80%....100%
Starting payload download
File : cue-vm-en_US-lang-pack.2.0.1.prt1 Bytes : 18612224
Validating payloads match registered checksums...
 - cue-vm-full.2.0.1.prt1 ...................................verified
 - cue-vm-en_US-lang-pack.2.0.1.prt1 ......................verified
No installed manifests found.
Clearing previous downgrade files ... complete.
Performing Hot install ...starting_phase:
install-files.sh /mnt/dwnld/.hot_work_order
install_file /mnt/dwnld/pkgdata/cue-vm-full.2.0.1.prt1
0 __CUE_PRIMARY_BOOTLOADER__ gz
add_file /mnt/dwnld/pkgdata/cue-vm.2.0.1.pkg 2
/mnt sw/installed/manifest/bootloader_prim_manifest.sig none
install_file /mnt/dwnld/pkgdata/cue-vm-full.2.0.1.prt1
1 __CUE_SECONDARY_BOOTLOADER__ gz
add_file /mnt/dwnld/pkgdata/cue-vm.2.0.1.pkg 3 /mnt
sw/installed/manifest/bootloader_sec_manifest.sig none
 complete.
wo_path /mnt/dwnld/.work_order
sc /bin/installer_shutdown.sh /mnt/dwnld/.work_order
Shutting down processes ... Please wait
.
.
[20219 refs]
Process shutdown complete.
starting phase:
install-files.sh /mnt/dwnld/.work_order
Fri Dec 3 19:40:02 UTC 2004
Remove /mnt//
root directory
removing install_tmp
removing sw
add_file /mnt/dwnld/pkgdata/cue-vm-en_US-lang-pack.2.0.1.prt1 1 /mnt tgz
add_file /mnt/dwnld/pkgdata/cue-vm-full.2.0.1.prt1 5 /mnt tgz
add_file /mnt/dwnld/pkgdata/cue-vm-full.2.0.1.prt1 7 /mnt tgz
add file /mnt/dwnld/pkgdata/cue-vm-full.2.0.1.prt1 9 /mnt tgz
add_file /mnt/dwnld/pkgdata/cue-vm-full.2.0.1.prt1 11 /mnt tgz
extract_mv_file /mnt/dwnld/pkgdata/cue-vm-full.2.0.1.prt1 3 /mnt lib tgz
extract_mv_file /mnt/dwnld/pkgdata/cue-vm-full.2.0.1.prt1 3 /mnt bin tgz
extract_mv_file /mnt/dwnld/pkgdata/cue-vm-full.2.0.1.prt1 3 /mnt etc tgz
extract_mv_file /mnt/dwnld/pkgdata/cue-vm-full.2.0.1.prt1 3 /mnt sbin tgz
```
install\_file P1x9waI0kGGBGZbTCw/mKEgwSbrtCvlAKujkzbIOKj6Xfsvb5HfXn9LHJe8uQU nZXAWch= \_\_BZ\_SIGNATURE\_\_ bzsig ldbl -m nm -t bzsig P1x9waI0kGGBGZbTCw/mKEgwSbrtCvlAKujkzbIOKj6XLdvHK+ 7PdNpMNYD8w= add\_file /mnt/dwnld/pkgdata/cue-vm-full.2.0.1.prt1 3 /mnt bzImage tgz add\_file /mnt/dwnld/pkgdata/cue-vm.2.0.1.pkg 2 /mnt sw/installed/manifest/bootloader\_prim\_manifest.sig none add\_file /mnt/dwnld/pkgdata/cue-vm.2.0.1.pkg 6 /mnt sw/installed/manifest/infrastructure\_manifest.sig none add\_file /mnt/dwnld/pkgdata/cue-vm.2.0.1.pkg 1 /mnt sw/installed/manifest/global\_manifest.sig none add\_file /mnt/dwnld/pkgdata/cue-vm.2.0.1.pkg 7 /mnt sw/installed/manifest/telephony\_infrastructure\_manifest.sig none add\_file /mnt/dwnld/pkgdata/cue-vm.2.0.1.pkg 8 /mnt sw/installed/manifest/voicemail\_manifest.sig none add\_file /mnt/dwnld/pkgdata/cue-vm.2.0.1.pkg 3 /mnt sw/installed/manifest/bootloader\_sec\_manifest.sig none add\_file /mnt/dwnld/pkgdata/cue-vm.2.0.1.pkg 9 /mnt sw/installed/manifest/installer\_manifest.sig none add\_file /mnt/dwnld/pkgdata/cue-vm.2.0.1.pkg 4 /mnt sw/installed/manifest/oscore\_manifest.sig none add\_file /mnt/dwnld/pkgdata/cue-vm.2.0.1.pkg 5 /mnt sw/installed/manifest/gpl\_infrastructure\_manifest.sig none add\_file /mnt/dwnld/pkgdata/cue-vm-lang-pack.2.0.1.pkg 1 /mnt sw/installed/manifest/en\_US\_lang\_manifest.sig none Remove /mnt/dwnld/pkgdata/cue-vm.2.0.1.pkg Remove /mnt/dwnld/pkgdata/cue-vm-lang-pack.2.0.1.pkg Remove /mnt/dwnld/pkgdata/cue-vm-full.2.0.1.prt1 Remove /mnt/dwnld/pkgdata/cue-vm-en\_US-lang-pack.2.0.1.prt1 Performing final moves mnt\_dir: /mnt INIT: Sending processes the TERM signal Remounting device 03:01 ... OK Remounting device 01:00 ... OK Done. Restarting system. Initializing memory. Please wait. 256 MB SDRAM detected BIOS Version: SM 02.00 BIOS Build date: 09/17/02 System Now Booting ... Booting from flash..., please wait. [BOOT-ASM] 7Found Intel 82371AB at 0x00000000 ROM address 0x00000000 Please enter '\*\*\*' to change boot configuration: Filesystem type is reiserfs, partition type 0x83 kf: a1 : (hd0,0)/bzImage root=/dev/hda1 ro plat=nm kf: a2 : (hd0,0)/bzImage root=/dev/hda1 ro plat=nm in grub\_open: (hd0,0)/bzImage root=/dev/hda1 ro plat=nm in grub\_open1: /bzImage root=/dev/hda1 ro plat=nm in grub\_open2: /bzImage root=/dev/hda1 ro plat=nm in grub\_open3: /bzImage root=/dev/hda1 ro plat=nm 1 in grub\_open: (hd0,0)/bzImage root=/dev/hda1 ro plat=nm in grub\_open1: /bzImage root=/dev/hda1 ro plat=nm in grub\_open2: /bzImage root=/dev/hda1 ro plat=nm in grub\_open3: /bzImage root=/dev/hda1 ro plat=nm 1 In verify\_kernel\_sig Chksum: final image size: 910364 plat: 1 Debug: bl\_sz: 115296

After: buf\_len: 2048 After KEY\_InitMem reading key: 0 reading key: 1 reading key: 2 reading key: 3 reading key: 4 reading key: 5 After karr After 2: buf\_len: 2048 sig len : 172 in verifysignature\_md5, MD5 hash generated now, str format:hexmd5:ba809dd8cdb3d 54429a98c2b5b2f7c7e Verifying signature now... calling RSA decrypt now mem ptr: 0 704 832 968 1040 1172 1184 1196 1208 1220 1228 1244 1268 1284 1300 1 316 1332 1344 1360 1384 1400 1664 1804 2080 2224 2364 2880 3396 3660 3924 4188 RSA decrypt returned:33 verifysignature\_md5, Orig MD5 hash generated during encryption:ba809dd8cdb3d544 29a98c2b5b2f7c7e Kernel signature verified successfully In load\_imagea1 In load\_imagea2 Dbg \*\*\*\*\*\*\*\*\* filemax/data\_len/SECSIZ: 910364/2560/512 [Linux-bzImage, setup=0xa00, size=0xdd81c] kernel\_func: kt: 3 in boot func: kt: 3 Linux version 2.4.24 (bld\_adm@bld-system) (gcc version 2.95.3 20010315 (release)) #1 Tue Nov 30 23:07:21 PST 2004 Platform: nm setup.c: handling flash window at [15MB..16MB] setup.c: handling kernel log buf at [245.5MB] setup.c: handling trace buf at [246MB] BIOS-provided physical RAM map: BIOS-e820: 0000000000000000 - 000000000009f400 (usable) BIOS-e820: 000000000009f400 - 00000000000a0000 (reserved) BIOS-e820: 00000000000e0800 - 0000000000100000 (reserved) BIOS-e820: 0000000000100000 - 0000000000f00000 (usable) BIOS-e820: 0000000000f00000 - 0000000001000000 (reserved) BIOS-e820: 0000000001000000 - 000000000f580000 (usable) BIOS-e820: 000000000f580000 - 000000000f600000 (reserved) BIOS-e820: 000000000f600000 - 0000000010000000 (reserved) BIOS-e820: 00000000fff00000 - 0000000100000000 (reserved) 245MB LOWMEM available. On node 0 totalpages: 62848 zone(0): 4096 pages. zone(1): 58752 pages.  $zone(2): 0 pages.$ DMI not present. Kernel command line: root=/dev/hda1 ro plat=nm Initializing CPU#0 Detected 498.675 MHz processor. Calibrating delay loop... 996.14 BogoMIPS Memory: 245128k/251392k available (1164k kernel code, 4852k reserved, 667k data, 88k init, 0k highmem) kdb version 4.3 by Keith Owens, Scott Lurndal. Copyright SGI, All Rights Reserved in atrace\_init log\_head: h: 0, t: 10069583, l: 0, w: 0, s: 10484672 Using existing trace log log\_head: h: 0, t: 10069583, l: 0, w: 0, s: 10484672 Dentry cache hash table entries: 32768 (order: 6, 262144 bytes) Inode cache hash table entries: 16384 (order: 5, 131072 bytes)

Mount cache hash table entries: 512 (order: 0, 4096 bytes) Buffer cache hash table entries: 16384 (order: 4, 65536 bytes) Page-cache hash table entries: 65536 (order: 6, 262144 bytes) CPU: L1 I cache: 16K, L1 D cache: 16K CPU: L2 cache: 256K CPU serial number disabled. CPU: Intel Pentium III (Coppermine) stepping 0a Enabling fast FPU save and restore... done. Enabling unmasked SIMD FPU exception support... done. Checking 'hlt' instruction... OK. POSIX conformance testing by UNIFIX PCI: PCI BIOS revision 2.10 entry at 0xeab9c, last bus=0 PCI: Using configuration type 1 PCI: Probing PCI hardware PCI: Probing PCI hardware (bus 00) Limiting direct PCI/PCI transfers. Linux NET4.0 for Linux 2.4 Based upon Swansea University Computer Society NET3.039 Initializing RT netlink socket Starting kswapd kinoded started VFS: Disk quotas vdquot\_6.5.1 devfs: v1.12c (20020818) Richard Gooch (rgooch@atnf.csiro.au) devfs: devfs\_debug: 0x0 devfs: boot\_options: 0x1 Serial driver version 5.05c (2001-07-08) with MANY\_PORTS\_SHARE\_IRO\_SERIAL\_PCI enabled ttyS00 at  $0x03f8$  (irq = 4) is a 16550A ttyS01 at 0x02f8 (irq = 3) is a 16550A Cisco ContentEngine Flash Driver Version 0.02 eepro100.c:v1.09j-t 9/29/99 Donald Becker http://www.scyld.com/network/eepro100.html eepro100.c: \$Revision: 1.36 \$ 2000/11/17 Modified by Andrey V. Savochkin and others eth0: PCI device 8086:1229, 00:11:20:F2:04:AE, IRQ 9. Receiver lock-up bug exists -- enabling work-around. Board assembly 668081-002, Physical connectors present: RJ45 Primary interface chip i82555 PHY #1. General self-test: passed. Serial sub-system self-test: passed. Internal registers self-test: passed. ROM checksum self-test: passed (0x04f4518b). Receiver lock-up workaround activated. eth1: PCI device 8086:1229, 00:11:20:F2:04:AF, IRQ 10. Receiver lock-up bug exists -- enabling work-around. Board assembly 668081-002, Physical connectors present: RJ45 Primary interface chip i82555 PHY #1. General self-test: passed. Serial sub-system self-test: passed. Internal registers self-test: passed. ROM checksum self-test: passed (0x04f4518b). Receiver lock-up workaround activated. Uniform Multi-Platform E-IDE driver Revision: 7.00beta4-2.4 ide: Assuming 33MHz system bus speed for PIO modes; override with idebus=xx PIIX4: IDE controller at PCI slot 00:07.1 PIIX4: chipset revision 1 PIIX4: not 100% native mode: will probe irqs later ide0: BM-DMA at 0xfc00-0xfc07, BIOS settings: hda:pio, hdb:pio ide1: BM-DMA at 0xfc08-0xfc0f, BIOS settings: hdc:pio, hdd:pio hda: C/H/S=50127/232/176 from BIOS ignored hdb: C/H/S=0/0/0 from BIOS ignored hda: IC25N020ATMR04-0, ATA DISK drive blk: queue c030c160, I/O limit 4095Mb (mask 0xffffffff) ide0 at 0x1f0-0x1f7,0x3f6 on irq 14

hda: attached ide-disk driver. hda: host protected area => 1 hda: 39070080 sectors (20004 MB) w/1740KiB Cache, CHS=2432/255/63, UDMA(33) init unit number == 0 Partition check: /dev/ide/host0/bus0/target0/lun0: p1 device capacity not supported Flash capacity == 39070080 init unit number == 1 IEEE 802.2 LLC for Linux 2.1 (c) 1996 Tim Alpaerts NET4: Linux TCP/IP 1.0 for NET4.0 IP Protocols: ICMP, UDP, TCP, IGMP IP: routing cache hash table of 2048 buckets, 16Kbytes TCP: Hash tables configured (established 16384 bind 16384) NET4: Unix domain sockets 1.0/SMP for Linux NET4.0. reiserfs: found format "3.6" with standard journal reiserfs: using ordered data mode reiserfs: checking transaction log (device ide0(3,1)) ... for (ide0(3,1)) ide0(3,1):Using r5 hash to sort names VFS: Mounted root (reiserfs filesystem) readonly. Mounted devfs on /dev Init drive control Freeing unused kernel memory: 88k freed INIT: version 2.84 booting Started device management daemon v1.3.25 for /dev reiser root fs ... Reiserfs super block in block 16 on 0x301 of format 3.6 with standard journal Blocks (total/free): 4883752/4837151 by 4096 bytes Filesystem is cleanly umounted Filesystem seems mounted read-only. Skipping journal replay. Checking internal tree..finished FILESYSTEM CLEAN Remounting the root filesystem read-write... kernel.sem = 28672 32000 32 128 Welcome to Cisco Service Engine Fri Dec 3 19:40:51 UTC 2004 \*\*\*\*\*\*\*\*\*\* rc.aesop \*\*\*\*\*\*\*\*\*\*\*\*\*\*\*\* ==> eth1 exists, we must be running on a Network Module ==> eth1 exists, we must be running on a Network Module Router communications servers initializing...complete. IOS IP Address Registration complete. Kernel IP routing table Destination Gateway Genmask Flags MSS Window irtt Iface 14.80.227.0 \* 255.255.255.0 U 0 0 0 eth1 127.0.0.0 \* 255.0.0.0 U 0 0 0 lo default 14.80.227.140 0.0.0.0 UG 0 0 0 eth1 Size of buff is: 65536 65536 bytes written Reading License... /tmp/license/voicemail\_lic.sig done [13311 refs] Processing: /sw/installed/manifest/gpl\_infrastructure\_manifest.sig Processing: /sw/installed/manifest/installer\_manifest.sig Processing: /sw/installed/manifest/en\_US\_lang\_manifest.sig

Processing: /sw/installed/manifest/oscore\_manifest.sig Processing: /sw/installed/manifest/telephony\_infrastructure\_manifest.sig Processing: /sw/installed/manifest/bootloader\_prim\_manifest.sig Processing: /sw/installed/manifest/bootloader\_sec\_manifest.sig Processing: /sw/installed/manifest/global\_manifest.sig Processing: /sw/installed/manifest/infrastructure\_manifest.sig Processing: /sw/installed/manifest/voicemail\_manifest.sig Populating internal database ..................... complete. [16589 refs] Reading Limits... Processing: /lib/python2.3/startup/limits.xml done [9662 refs] ModuleType = nm INIT: Entering runlevel: 2 \*\*\*\*\*\*\*\*\*\* rc.post\_install \*\*\*\*\*\*\*\*\*\*\*\*\*\*\*\* IMPORTANT:: IMPORTANT:: Welcome to Cisco Systems Service Engine IMPORTANT:: post installation configuration tool. IMPORTANT:: IMPORTANT:: This is a one time process which will guide IMPORTANT:: you through initial setup of your Service Engine. IMPORTANT:: Once run, this process will have configured IMPORTANT:: the system for your location. IMPORTANT:: IMPORTANT:: If you do not wish to continue, the system will be halted IMPORTANT:: so it can be safely removed from the router. IMPORTANT:: Do you wish to start configuration now  $(y,n)$ ? y Are you sure (y,n)? y IMPORTANT:: IMPORTANT:: A Cisco Unity Express configuration has been found in flash. IMPORTANT:: You can choose to restore this configuration into the IMPORTANT:: current image. IMPORTANT:: IMPORTANT:: A stored configuration contains some of the data from a IMPORTANT:: previous installation, but not as much as a backup. For IMPORTANT:: example: voice messages, user passwords, user PINs, and IMPORTANT:: auto attendant scripts are included in a backup, but are IMPORTANT:: not saved with the configuration. IMPORTANT:: IMPORTANT:: If you are recovering from a disaster and do not have a IMPORTANT:: backup, you can restore the saved configuration. IMPORTANT:: IMPORTANT:: If you are going to restore a backup from a previous IMPORTANT:: installation, you should not restore the saved configuration. IMPORTANT:: IMPORTANT:: If you choose not to restore the saved configuration, it IMPORTANT:: will be erased from flash. IMPORTANT:: Would you like to restore the saved configuration?  $(y,n)$  y Are you sure (y,n)? y Configuring the system. Please wait... Changing owners and file permissions. Change owners and permissions complete. INIT: Switching to runlevel: 4 INIT: Sending processes the TERM signal STARTED: cli\_server.sh STARTED: ntp\_startup.sh

```
STARTED: LDAP_startup.sh
STARTED: superthread_startup.sh
STARTED: SQL_startup.sh
STARTED: HTTP_startup.sh
STARTED: ${ROOT}/usr/wfavvid/run
STARTED: probe
STARTED: dwnldr_startup.sh
 waiting 160 ...
IMPORTANT::
IMPORTANT:: Administrator Account Creation
IMPORTANT::
IMPORTANT:: Create an administrator account. With this account,
IMPORTANT:: you can log in to the Cisco Unity Express GUI and
IMPORTANT:: run the initialization wizard.
IMPORTANT::
Enter administrator user ID:
   (user ID): administrator
Enter password for administrator:
   (password):
Confirm password for administrator by reentering it:
   (password):
```

```
cue-3660-41c>
```
## <span id="page-20-0"></span>Gerelateerde informatie

- [Ondersteuning voor spraaktechnologie](//www.cisco.com/en/US/tech/tk652/tsd_technology_support_category_home.html?referring_site=bodynav)
- [Productondersteuning voor spraak en Unified Communications](//www.cisco.com/web/psa/products/index.html?c=278875240&referring_site=bodynav)
- [Probleemoplossing voor Cisco IP-telefonie](http://www.amazon.com/exec/obidos/tg/detail/-/1587050757/002-9901024-1684829?referring_site=bodynav)
- [Technische ondersteuning en documentatie Cisco Systems](//www.cisco.com/cisco/web/support/index.html?referring_site=bodynav)